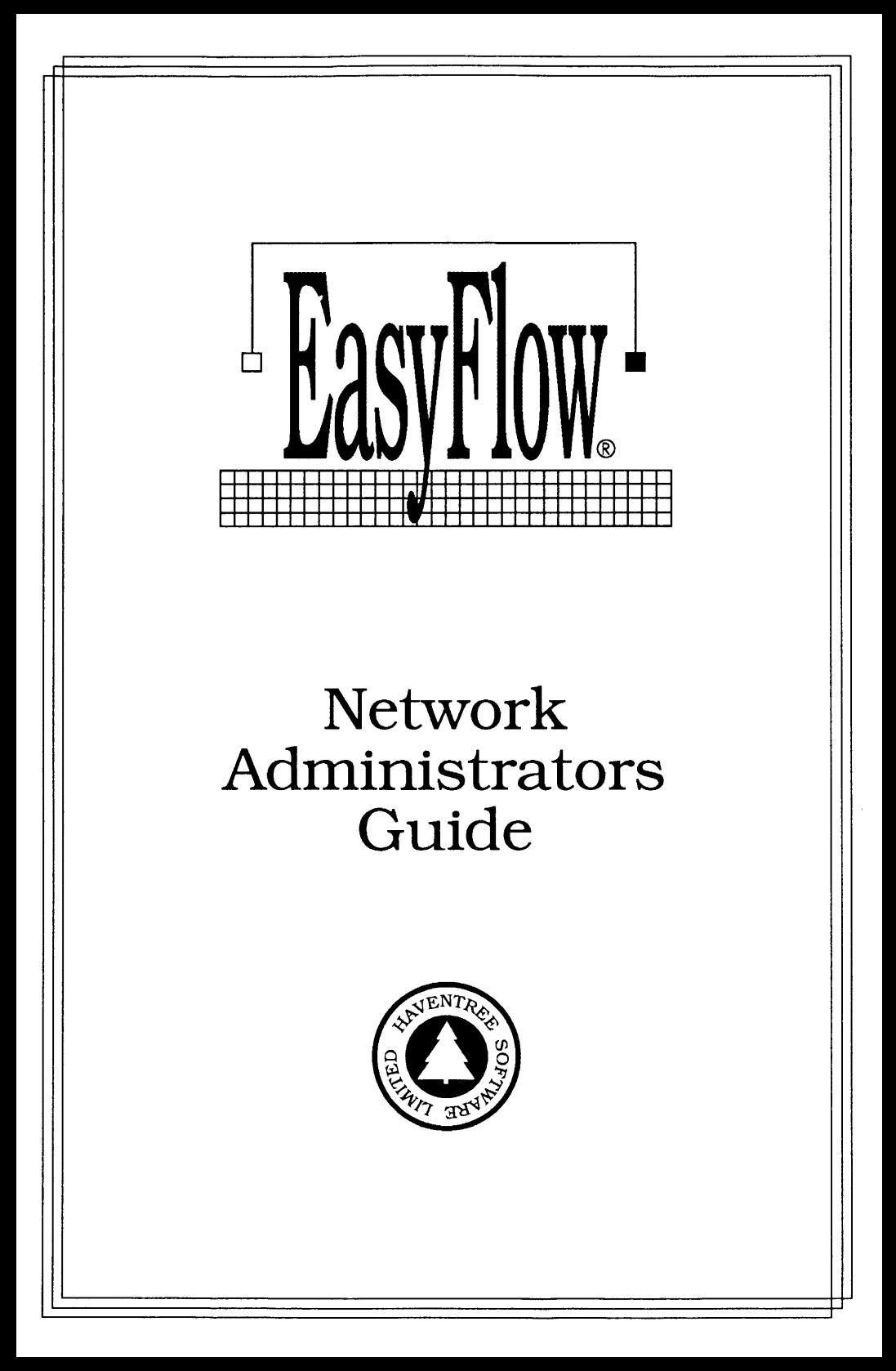

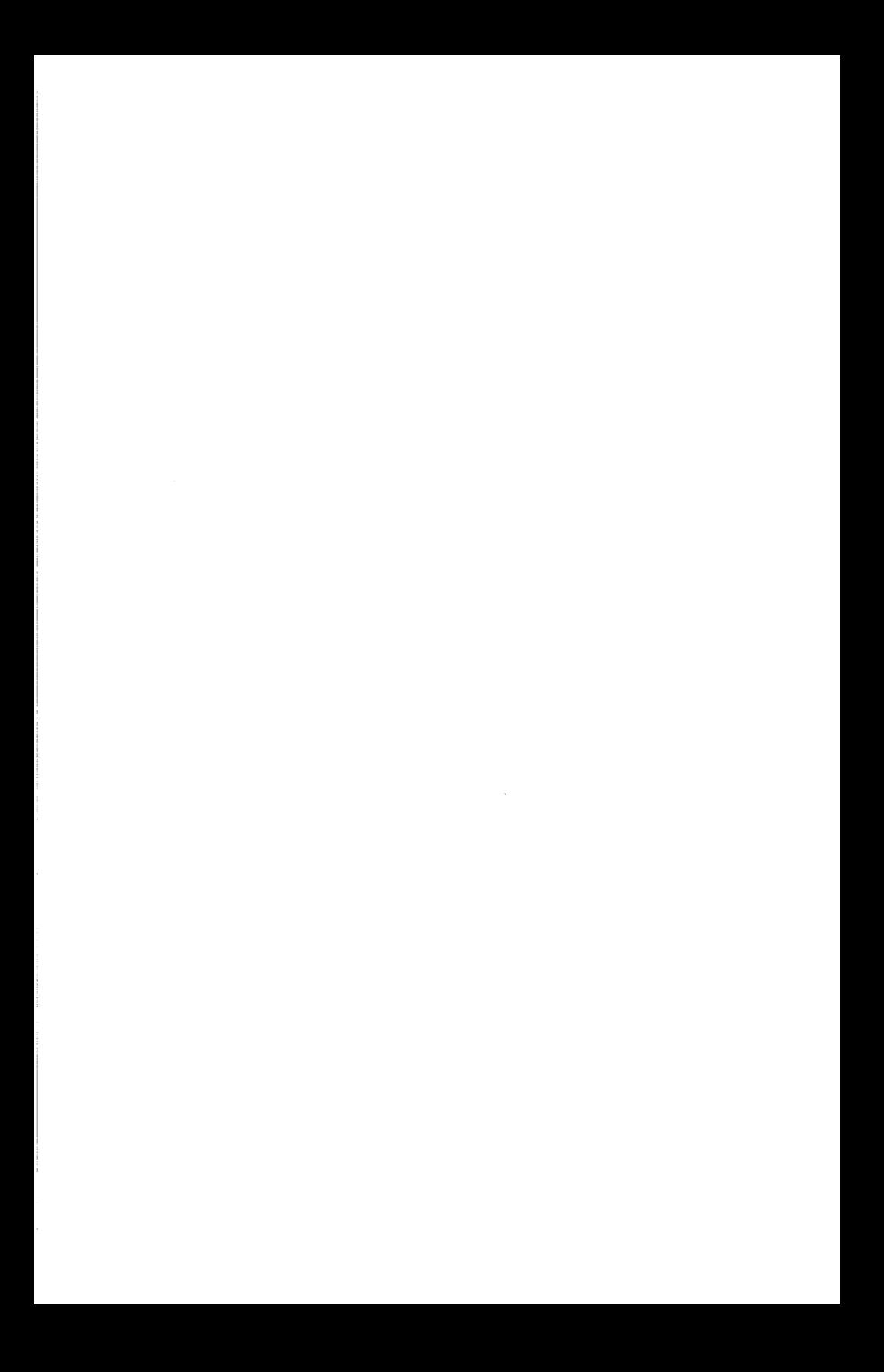

EasyFlow

## **Network Administrators Guide**

This document is for use by the person who is responsible for installing and maintaining EasyFlow on a network.

Document 092-910520

Copyright 1991 by:

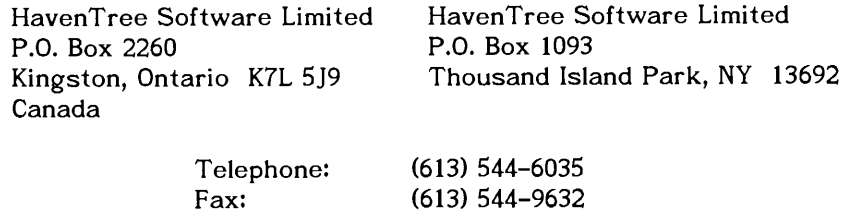

Printed in Canada

## **Overview**

EasyFlow is licensed for network use on a "maximum concurrent use" basis. In plain language this means that if you have purchased three copies of EasyFlow for use on a network, then up to three people - but not more - can use EasyFlow at any one time. Exactly who is using it is not important nor is the computer they are using it on, as long as the number of concurrent users does not exceed the number of copies of EasyFlow purchased.

To make it easy for you - the network administrator - to enforce the "maximum concurrent use" principle, EasyFlow comes with built in metering software. Our assumption is that the network administrator is honest and wishes to respect the EasyFlow license agreement. We provide the tools that will allow you to control the use of EasyFlow on a network. If, on the other hand, you are one of the few dishonest network administrators and you tell EasyFlow that you are licensed to run ten thousand copies when you really bought only one, then EasyFlow isn't going to stop you. [1]

## **Installation**

Installing EasyFlow on a network is not much more complicated than the stand-alone installation.

The stand-alone installation places everything in a single directory, while the network installation uses three directories. The additional directories are used so that different access rights can be assigned to different files; this helps prevent end user's from altering things they should be keeping their fingers out of and helps to make the metering more secure.

1. Of course in that case you had better look out for the Attack Shark and/or our lawyers who positively salivate at the thought of suing the daylights out of companies who willfully engage in software piracy.

While you can use any directory names that strike your fancy, our recommended directory names are:

EASYFLOW\ EASYFLOW\CONFIGUR\ EAS YFLOW\LIBRARY\

EASYFLOW contains most of EasyFlow, including the executable files.

EASYFLOW\CONFIGUR contains metering files and users configuration files.

EASYFLOW\LIBRARY contains the libraries of shapes used by EasyFlow. EasyFlow comes with built-in libraries for flow charts, organization charts, and data flow diagrams. Additional libraries of shapes are available and, when purchased, should be installed in this directory.

To install EasyFlow on your network:

1) Put disk-1 in your floppy drive and type

A: INSTALL

and press ENTER. You are given a choice of three types of installs; choose Network Install.

- 2) EasyFlow will ask for the drive to install from. Generally this is A, but put in whatever is appropriate.
- 3) You will be asked for the names of the three directories as described above. We suggest that you accept the default names, unless there is some good reason to do otherwise.
- 4) The files will be copied to the various directories as necessary. Insert the additional disks as requested.
- 5) After the files have been copied, you automatically enter the EasyNet program. EasyNet is specifically designed to be used by the network administrator to control the use of EasyFlow. EasyNet will put up <sup>a</sup>screen similar to the diagram at the top of the next page:

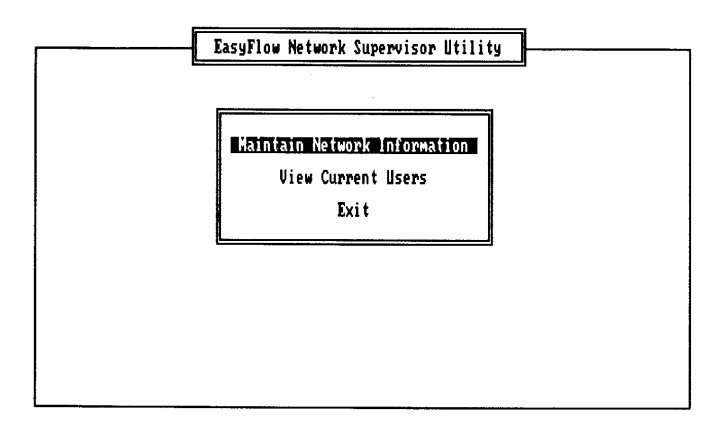

Select the Maintain Network Information choice.

6) The Maintain Network Information screen will appear, similar to the following diagram:

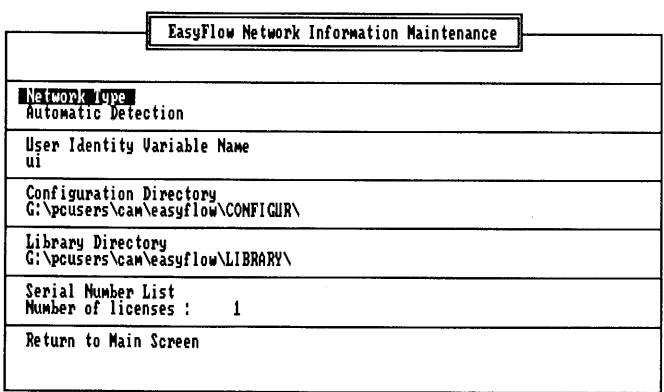

There are five items that can be set from this menu.

Network Type. Generally you should leave this on automatic. Set it to Novell or generic only if automatic doesn't seem to be working. Beyond testing, we can't think of any good reason to set this to No Network but if you can think of one, let us know.

The only difference between Novell and generic is that with Novell selected EasyFlow supports printing to queues directly, while with generic you can print only to standard devices (LPTl or whatever) and have the network software capture the data.

• User Identity Variable Name. When running on a network EasyFlow needs to be able to uniquely identify each user. At startup, EasyFlow will ask the user who they are and have them key in an ID string of up to six characters, much in the manner of WordPerfect.

Typing the ID gets to be a nuisance after a while, which is where the Identity Variable comes into play. Instead of typing the ID each time, you can set an environment variable which contains the user's ID.

If your network already has an appropriate environment variable for identifying users, then simply enter the name of the variable.

If your network does not already have an appropriate environment variable, then you can arrange for one. The default name provided (EFI for Easy Flow Initials) can be used or any other name that sounds reasonable can be used.

Around HavenTree we use three letter initials kept in an environment variable named UI. In addition to EasyFlow, this same variable is used as the user ID for WordPerfect and various other programs. With WordPerfect you have to go through the extra work of having batch files which put the information from the environment variable on the command line, but it works. Personally we think it would make sense if all packages which need a user ID variable would allow the variable name to be specified directly, as can be done with **EasyFlow** 

- **Example 2** Configuration Directory. This is the directory which contains the EasyFlow metering files and user configuration files. You just specified this as part of the installation process so unless you're a real flake you won't want to change it now. This facility exists as part of EasyNet in case you need to move this directory at some future date.
- **Example 2** Library Directory. Similar to above.
- Number of Licenses. The maximum number of concurrent users that are to be allowed to run EasyFlow on this network. This should correspond to the number of copies of EasyFlow which are devoted to the network. Copies of EasyFlow are either on the network or they are not. Copies which are on the network count when deciding what number to put in here. Copies which are NOT on the network should be installed for use on stand alone machines and are licensed for use by whoever has the manual. In the case of a standalone copy of EasyFlow we don't mind if it is used by more than one person, as long as they are not using it at the same time.
- Return to Main Screen. Takes you back to the initial EasyNet screen, from which you can get back to DOS.
- 7) Now it's time to set directory access rights.
	- •Users who are authorized run EasyFlow should be given *read, open* and *search* rights [2] to the EASYFLOW and EASYFLOW\LIBRARY directories; they should not have any rights which would allow them to modify or add to these directories. We also point out that the number of user's authorized to use EasyFlow can be far in excess of the number of EasyFlow copies licensed to the network, since the metering software will insure that the number of concurrent users does not exceed the number of licensed copies.
	- **Users who are authorized to run EasyFlow should be given all** rights excep<sup>t</sup>*parental* rights to the EASYFLOW\CONFIGUR directory. This directory is where all the users personalized configuration files are kept, and they need to be able to read and write to this directory.

2. Were using Novell terminology here; if you are on a network other than Novell then you should go ahead and do similar things using whatever names and programs are appropriate.

# **Day to day**

Once EasyFlow has been installed on the network it can be used by as many concurrent users as specified by the Number of Licenses number. If EasyFlow is in maximum use and someone else tries to use it, then they get a message saying that all licensed copies are in use.

The EasyNet program is used to maintain and observe network related items. EasyNet is located in the EASYFLOW directory and you will need to be logged on a the supervisor (or as someone with more rights than the casual user) to be able to change things.

EasyNet is used to set various things (as described above under Installation) and to check on current EasyFlow use.

### Adding additional licenses

If you find that you consistently have more people wanting to run EasyFiow than you have licenses, then you can purchase additional copies. From the licensing standpoint it does not matter whether you purchase an entire additional copy of EasyFlow (which comes with disks) or you simply purchase an additional "node" (which comes without disks). It either case you should run EasyNet and increase the Number of Licenses by the number of copies purchased.

#### Checking on EasyFlow usage

The View Current Users choice of EasyNet puts up a display similar to the following diagram:

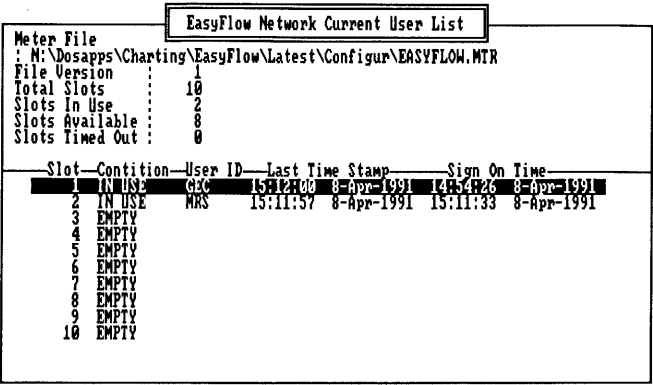

This screen contains lots of information, parts of which are more useful than others:

- **Meter File.** The path to the file which is used to do the license usage metering.
- **File Version.** The version number of the meter file format. Of no particular use to you. Possibly of use to us if there seem to be problems.
- **Total Slots.** The total number of metering slots, which is the same as the number of licenses.
- **Slots In Use.** The number of meter slots in use, which is the number of copies of EasyFlow currently in use.
- **E** Slots Available. The number of additional users who could start using EasyFlow.
- **Slots Timed Out.** The number of slots which were in use but which have been abandoned.

When a copy of EasyFlow starts running, it looks in the meter file for an available slot. If none are available, then the network already has the maximum number of concurrent users, and the user is told they can not run EasyFlow now. If a slot is available, EasyFlow fills in the information and sets the time stamps. As long as it is running, EasyFlow updates the "Last Time Stamp" in its slot once a minute. When the user exits, EasyFlow marks their slot as "empty" as part of shutting down.

If a user exits Easy Flow in an abnormal manner (CTRL/ ALT /DEL reboot, machine crash, power failure, etc.) then they stop updating the time stamp in their slot and after four minutes this slot is considered to be "Timed Out". Such a slot will show up as "timed out" on the EasyNet current user display, and the slot will be used by anyone else who is attempting to run a copy of EasyFlow.

This metering arrangement insures that if a station drops dead while using EasyFlow, the meter slot can be re-used after no more than four minutes.

 $\ddot{\phantom{0}}$ 

 $\cdot$ 

 $\cdot$ 

 $\ddot{\phantom{0}}$ 

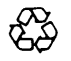

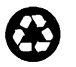

 $\ddot{\phantom{0}}$